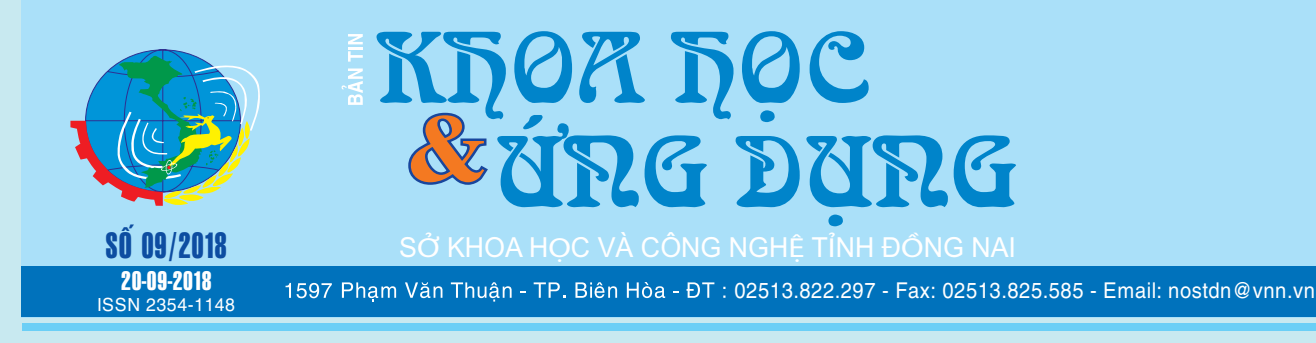

## 7 THỰC PHẨM GIÚP BẠN NGỦ NGON

Bạn có gặp khó khăn trong việc ngủ hay thức giấc vào ban<br>đêm không? Ngủ đủ giấc là rất quan trọng để được khỏe mạnh.<br>**MÁY TÍNH** Một số vấn đề về sức khoẻ như béo phì, căng thẳng, cao huyết áp, bệnh tim mạch, bệnh tiểu đường tuýp 2 …có thể dẫn đến rối loạn giấc ngủ nghiêm trọng

Hơn 60% người Mỹ có vấn đề về giấc ngủ. Chế độ ăn uống cân bằng, ngủ đủ giấc và hoạt động thể dục thường xuyên là cực kỳ quan trong đối với sức khoẻ của ban. Trước khi ban lưa chon một số thiết bị trợ giúp giấc ngủ hoặc thuốc; hãy đảm bảo rằng bạn chú ý đến chế độ ăn kiêng của bạn trước tiên. Bài viết dưới đây dẫn ra một danh sách gồm bảy loại thực phẩm có thể giúp khôi phục giấc ngủ của ban.

*xem tieáp trang 4*

### NGĂN CHẶN NGƯỜI DÙNG THAY ĐỔI HÌNH NỀN DESKTOP TRONG WINDOWS 10

**Nếu là một máy tính cá nhân thì hình nền trên Desktop là một điều cực kỳ quan trọng đối với bạn, do đó bạn không muốn bất cứ ai thay đổi nó, đặc biệt nếu hình nền bị một ai đó thay đổi mà bạn lại không thích. Nếu không muốn tình huống này xảy ra, bạn hoàn toàn có thể ngăn chặn người dùng trong gia đình, bạn bè hoặc người thân thay đổi hình nền trên máy tính chạy Windows 10 với các bước làm đơn giản sau đây.**

**1. Vô hiệu hóa các thiết lập đồng bộ Themes:**

**★** *xem tiếp trang 2*  $\rightarrow$   $\rightarrow$ 

## **SENDOID: CHIA SẺ FILE DUNG LƯỢNG LỚN AN TOÀN GIỮA HAI**

Khi chúng ta cần phải gửi các tập tin lớn trên Internet cho một người nào đó, thông thường gửi email hoặc tải trực tiếp lên các trang web chia sẻ tập tin và gửi liên kết tải về cho người nhận. Điều này có thể nói là khá dễ dàng, tuy nhiên, nếu bạn mong muốn bảo mật sự riêng tư và không muốn tải các tập tin lên máy

*xem tieáp trang 3*

## **VIÊM TỤY CẤP VÀ MẠN TÍNH**

#### **I) Viêm tụy là bệnh như thế nào?**

 Tuyến tụy (tụy tạng) Pancreas là một tuyến lớn nằm phía sau da dày và bên cạnh ruột non. Tuyến tuy có hai nhiệm vụ chính:

Nó giải phóng các enzym tiêu hóa mạnh Amylase, Lipase vào ruột non để hỗ trợ tiêu hóa thức ăn. Nó cũng còn giải phóng hormon Insulin và glucagon vào máu. Những hormon này giúp cơ thể kiểm soát cách thức sử dụng thức ăn cho năng lượng cơ thể.

#### **▶ xem tiếp trang 12**

#### Trong số này:

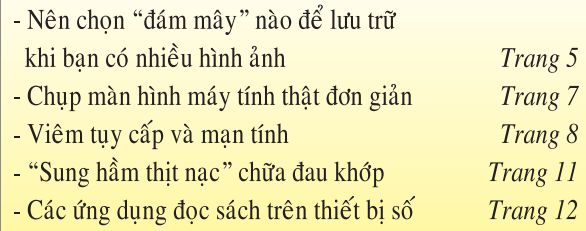

1**1**

#### *Tieáp theo trang 1*

## NGĂN CHẶN NGƯỜI DÙNG THAY ĐỔI HÌNH NỀN DESKTOP TRONG WINDOWS 10

 Nếu một ai đó sử dụng tài khoản Microsoft để cố gắng thay đổi hình nền máy tính của bạn thì lời khuyên dành cho bạn là phải tắt các thiết lập đồng bộ Themes ngay lập tức. Ngược lại, nếu bạn đang sử dụng tài khoản cục bộ trên thiết bị hiện tại của mình thì bước này không thể thực thi được. Nói một cách dễ hiểu thì những gì chúng ta nhắc tới ở đây chỉ dành cho những người đang sử dụng tài khoản Microsoft để đăng nhập vào máy tính của họ.

Trước tiên, hãy đăng nhập với tư cách người dùng. Nhấn tổ hợp phím Windows+I để khởi chạy cửa sổ Settings, tại đây bạn tiếp tục điều hướng đến tùy chọn Accounts. Ở khung bên trái, chọn Sync your settings, sau đó cuộn đến phần Theme và tắt nó đi. Sau khi thực hiện điều này, mọi tài khoản người dùng được gắn với máy tính Windows 10 sẽ không thể thay đổi hình nền được.

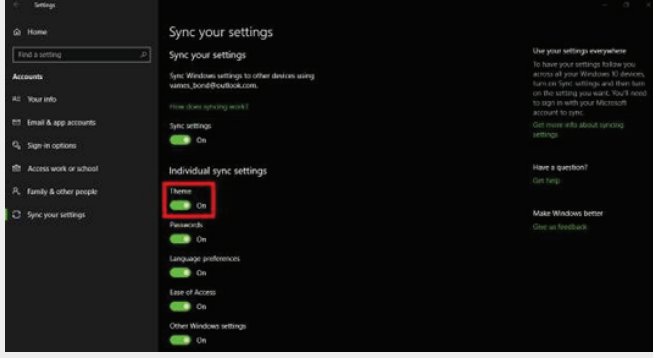

#### **2. Sử dụng Registry Editor:**

Trước khi thực hiện cách này, bạn cần lưu ý rằng Registry Editor nếu không được sử dụng đúng cách có thể gây ra các vấn đề nghiêm trọng khiến bạn phải cài lại Windows 10. Tuy nhiên, bạn không nên lo lắng quá nhiều vì các bước sau đây sẽ không hề ảnh hưởng tới máy tính.

Nhấn tổ hợp phím Windows+R để kích hoạt hộp thoại Run, sau đó bạn nhập regedit vào hộp tìm kiếm và nhấn Enter để khởi động cửa sổ Registry Editor. Ngoài ra bạn có thể nhấn nút Start rồi gõ regedit để nó bật lên trong khung truy vấn tìm kiếm và nhấp vào đó là xong.

Tiếp theo bạn điều hướng đến khóa Policies theo đường dẫn sau để cài đặt việc vô hiệu hóa thay đổi hình nền cho màn hình Desktop đối với người dùng hiện tại.

HKEY\_CURRENT\_USER\Software\Microsoft\Windows\ CurrentVersion\Policies

Ngược lại nếu bạn thực hiện việc này cho tất cả người dùng thì truy cập theo đường dẫn:

HKEY\_LOCAL\_MACHINE\Software\Microsoft\Windows\ CurrentVersion\Policies

Trong khóa Polices, bạn tiếp tục truy cập mục ActiveDesktop và nhấn chuột phải vào nó rồi chọn DWORD (32-bit) Value. Tại đây bạn phải đặt tên cho Value mới là NoChangingWallPaper, sau đó mở thuộc tính của nó bằng cách nhấn đúp chuột và thay đổi giá trị từ 0 thành 1 trong ô Value date, nhấn OK.

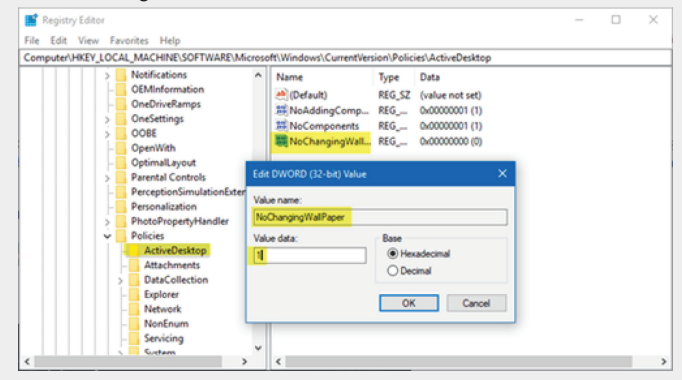

#### **3. Sử dụng Group Policy Editor:**

Cách làm này được áp dụng cho cả Windows 10 Pro và Windows 10 Enterprise. Đầu tiên, để mở cửa sổ Policy, cũng từ hộp Run, bạn gõ gpedit.msc và nhấn Enter. Trong cửa sổ Group Policy Editor hiện ra, bạn điều hướng theo thiết lập User Configuration > Administrative Templates > Control Panel > Personalization. Tại mục Personalization, bạn nhìn sang khung bên phải sẽ thấy thiết lập Prevent changing desktop background, chúng ta chỉ cần nhấn đúp chuột vào nó chọn Enable, nhấn Apply và thoát cửa sổ là xong.

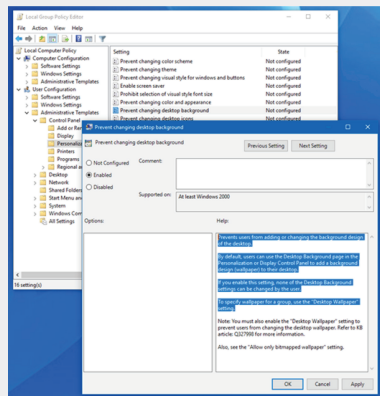

Như vậy nếu bạn kích hoạt cài đặt này, không một người dùng nào có thể thay đổi màn hình nền của máy tính. Có nghĩa là khi khởi chạy trình đơn Setting và truy cập phần tùy chọn Background, bạn sẽ thấy phần cài đặt này bị mờ.

#### **Tiếp theo trang 1**

### **SENDOID: CHIA SẺ FILE DUNG LƯỢNG LỚN AN TOÀN GIỮA HAI MÁY TÍNH**

Khoa hoc  $\&$  Üng dung  $\bigcap_{n\in\mathbb{N}}$  Chuyên đề

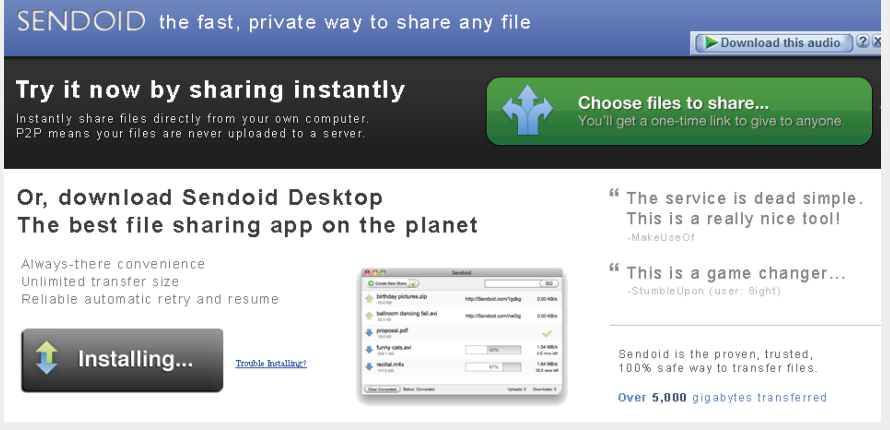

Giao diện chia sẻ file

Lúc này bạn bấm GO để chia sẻ liên kết này với bạn bè của bạn và người nhận có thể mở tập tin trong trình duyệt Sendoid tải về khi kết nối trực tiếp giữa hai máy tính được bảo vệ bằng mã hóa 128-bit và VOILA.

Giao diện nhận file được chia sẻ

Sendoid sẽ giúp bạn chuyển tải file có dung lượng nằm trong khoảng 600MB và 1GB thông qua trình duyệt. Với file lớn hơn, sẽ có một ứng dụng desktop trợ giúp.

chủ thì chỉ còn cách duy nhất là thiết lập một kết nối peer-to-peer trực tiếp giữa người gửi và người nhận. Bạn có thể làm điều đó bằng cách thiết lập một máy chủ FTP trên máy tính của người gửi và cho phép người nhận kết nối với nó. Nhưng cách này sẽ rất khó khăn đối với những ai không chuyên về tin học, nếu có Sendoid bạn sẽ không cần phải lo, vì nó sẽ giúp bạn thực hiện chỉ trong vài bước rất đơn giản. Đây là một dịch vụ mới, bạn chỉ cần điền vào các nhu cầu là có thể chuyển các tập tin lớn một cách an toàn giữa hai máy tính.

Bạn chỉ cần truy cập trực tiếp vào http://sendoid.com/ trong trình duyệt để cài đặt Sendoid.

Giao diện truy cập để cài đặt Sendoid

Sau khi cài đặt hoàn tất, trên giao diện chính của Sendoid bạn bấm mục Create New Share chọn tập tin bạn muốn chuyển, ngay lập tức chương trình sẽ tạo ra một liên kết URL tại khung GO.

Sendoid cũng đang phát triển ứng dụng chạy trên iOS, Android. (gizmodo)

**T.T** (Theo Instantfundas)

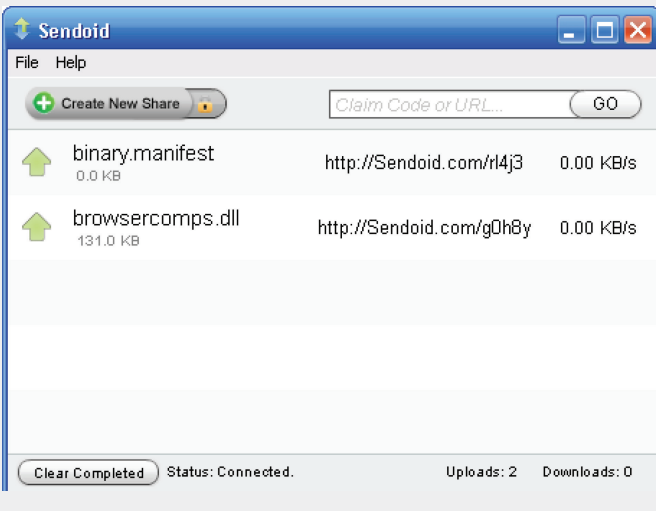

#### $SENDOID$  the fast, private way to share any file

#### **Download Complete!**

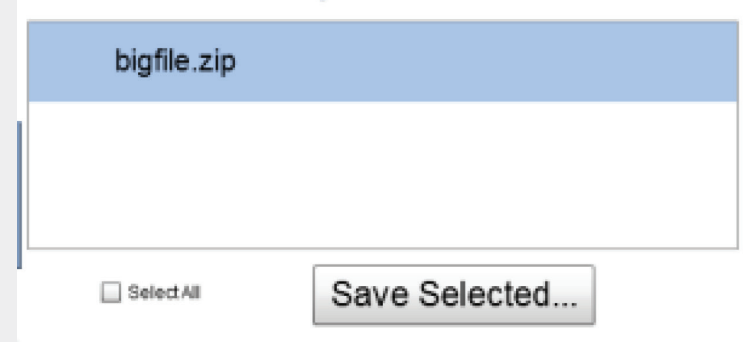

Downloading with Sendoid...

Transfers are instant, encrypted, and secure. Files move faster over a direct connection. Send any file to anyone!

#### Send a File Now!

# 7 THỰC PHẨM GIÚP BẠN NGỦ NGON

Khoa học  $\&$  Ứng dụng  $\bigcap$  Chuyên đề

#### **Chuối:**

Cứ mỗi tối hãy ăn một quả chuối trước khi đi ngủ. Nếu bạn mắc bệnh tiểu đường, bạn nên ăn một nửa quả thôi. Điều này sẽ làm giảm lượng đường trong máu của bạn. Chuối giàu Kali giúp ngăn ngừa chứng chuột rút ban đêm. Chúng cũng chứa magiê cung cấp sự thư giãn cơ và ngủ sâu hơn. Ăn chuối trước khi đi ngủ sẽ giúp bạn chống lại chứng mất ngủ do mức Tryptophan cao.

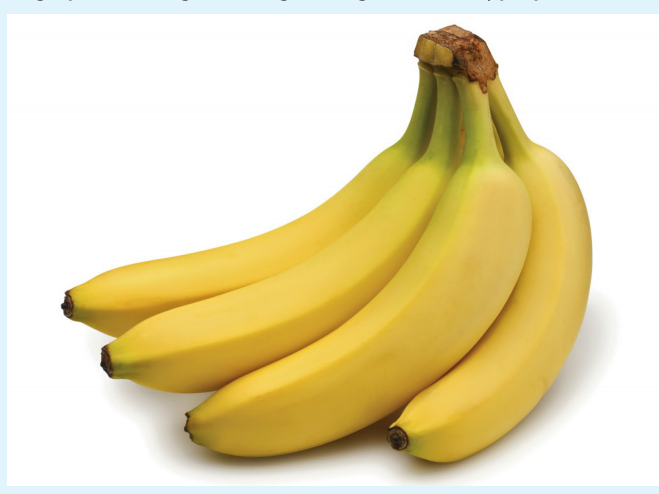

#### **Cá hồi:**

Theo các nghiên cứu, cá hồi giàu axit béo Omega-3 làm giảm mức căng thẳng và giúp cơ thể bạn thư giãn. Hơn nữa, nó chứa Vitamin B6 làm tăng sự kích thích đối với Melatonin, hoóc môn ngủ. Hàm lượng protein cao của cá hồi sẽ khiến bạn cảm thấy ngủ đủ giấc trong suốt đêm. Một nghiên cứu gần đây đã chỉ ra rằng những người tiêu thụ cá hồi thường xuyên có mức Vitamin D cao hơn, thời gian thức giấc ngắn hơn, chất lượng giấc ngủ tốt hơn và thời gian ngủ cao hơn.

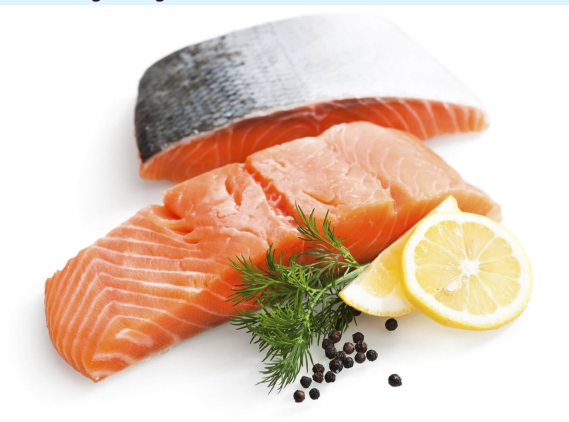

#### **Trà thảo dược:**

Đây là loại trà nổi tiếng trong việc cải thiện giấc ngủ. Tuy nhiên, không phải tất cả các loại trà đều có thể hữu ích. Trà hoa cúc là một trong những loại trà có thể điều trị rối loạn giấc ngủ do chứa Flavonoid apigenin, một chất chuyển hóa thứ cấp có tác dụng làm diu. Các loại trà như bạc hà, hoa oải hương và Valerian cũng có thể giúp cơ thể bạn thư giãn. Lưu ý rằng bạn không nên uống trà xanh hoặc trà đen trước khi đi ngủ vì chúng hoạt động như các chất kích thích và có thể làm bạn tỉnh táo.

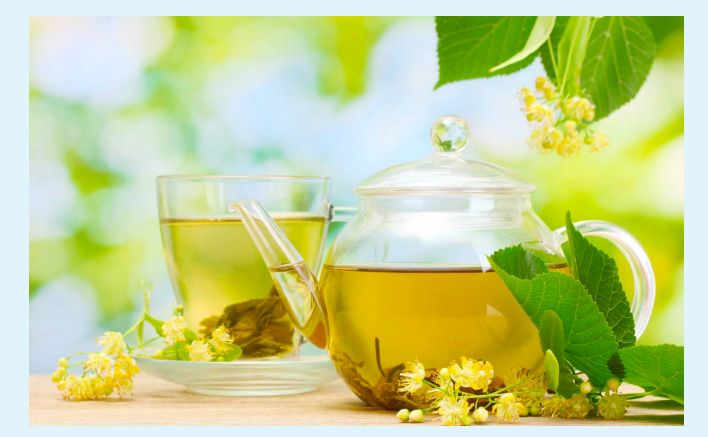

#### **Sữa chua:**

Nếu bị thiếu Canxi bạn có thể gặp khó khăn khi ngủ. Để cung cấp cho cơ thể lượng Canxi cần thiết, hãy chắc chắn rằng bạn tiêu thụ sữa, sữa chua và các sản phẩm bơ sữa khác. Bạn cũng có thể thử các loại thực phẩm khác giàu Canxi như rau lá xanh (các loại rau cải hoặc cải xoăn).

#### **Quả anh đào (Cherry):**

Đáng ngạc nhiên, quả anh đào cũng rất hữu ích trong việc phục hồi rối loạn giấc ngủ. Một ly nước trái cây anh đào (250ml) có thể làm tăng mức Melatonin, hoóc môn ngủ, trong máu của bạn. Do đó, nó dẫn đến chất lượng giấc ngủ tốt hơn. Hoóc môn này điều chỉnh nhịp sinh học được gọi là chu kỳ ngủ. Sẽ có được hiệu quả tương đương nếu bạn ăn trái cây anh đào tươi hoặc khô giữa các bữa ăn.

#### **Các loại ngũ cốc:**

Các loại ngũ cốc nguyên hạt như lúa mạch và lúa mì ép rang khô chứa lượng magiê cao. Hầu hết mọi người không bao gồm thức ăn giàu Magiê trong chế đô ăn uống của họ và kết quả là họ thiếu magiê mà ảnh hưởng đến chu kỳ giấc ngủ của họ.

#### **Ca cao:**

Uống một tách ca cao trước khi đi ngủ có thể mang lại những hiệu ứng tuyệt vời. Bên cạnh đó ca cao là một chất an thần tự nhiên, sôcôla cũng giàu Magiê và có thể cải thiện đáng kể giấc ngủ của bạn. Hơn nữa, bột ca cao không chứa đường có chứa Tryptophan với hiệu ứng trợ giúp giấc ngủ như đã nói ở trên.

**Lưu Trường** (Theo Healthy and Natural Life)

## **NÊN CHỌN "ĐÁM MÂY" NÀO ĐỂ LƯU TRỮ KHI BẠN CÓ NHIỀU HÌNH ẢNH**

Việc tải ảnh lên các "đám mây" sẽ có một vài ưu điểm nhất định so với lưu trữ trong các ổ đĩa trên máy tính. Bởi vì, bạn có thể dễ dàng chia sẻ album với những người khác, luôn luôn có thể truy cập các bức ảnh bất cứ lúc nào miễn là máy tính có kết nối internet. Mặt khác, có được bản sao lưu của tất cả các bức ảnh này, trong trường xảy ra sự cố với ổ đĩa, bạn vẫn còn một bản "dự phòng" hoàn hảo.

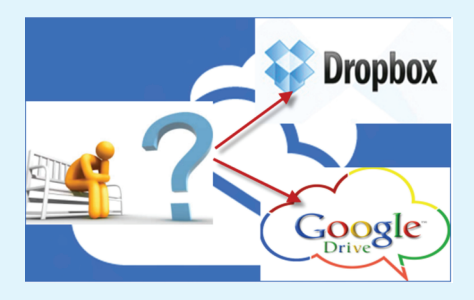

Tùy thuộc vào những dịch vụ mà bạn đang sử dụng, mỗi một dịch vụ đều có những ưu điểm khác nhau. Trong bài viết này, sẽ cho thấy ưu điểm của một số "đám mây" để lưu trữ hình ảnh mà bạn có thể lưa chon.

Bạn có thể chuyển các hình ảnh được chụp từ iPhone, máy ảnh kỹ thuật số, điện thoại thông minh…đối với các thiết bị Android hay iOS và có thể sử dụng một loạt các ứng dụng được hỗ trợ trong các tính năng để tải hình ảnh lên "đám mây" một cách tự động.

Riêng đối với Apple có tính năng Photostream khá hữu ích, đặc biệt là với iOS 6, tuy nhiên nó chỉ lưu trữ được 1000 bức ảnh. Một ứng dụng hữu ích hơn đó là Google+, nếu bạn đã sử dụng Picasa Web Albums tải về từ Google+ sẽ cảm nhận đây là cách dễ nhất để lưu trữ hình ảnh trong các đám mây. Ứng dụng Google+ còn có một tính năng được gọi là Instant Upload, sẽ tự động tải lên bất kỳ hình ảnh ban chup trên iPhone hoặc thiết bi Android với một album mang tên Instant Upload trên Google+ Photos (giống như Picasa Web Albums).

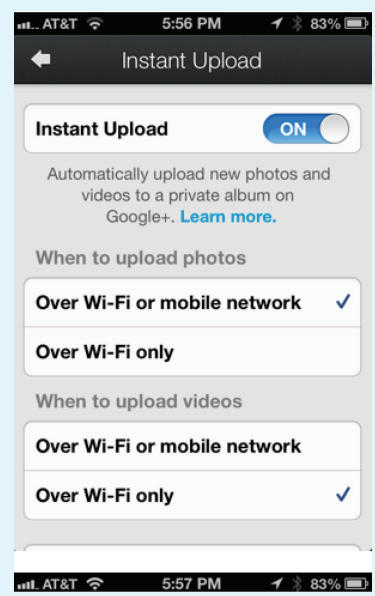

Dropbox là một dịch vụ cơ bản cho phép bạn dễ dàng "thả" các tập tin vào một nơi có sẵn trên bất kỳ thiết bị hoặc máy tính có cài đặt Dropbox. Ngoài ra, Dropbox có một ứng dung cho mọi nền tảng trên mạng, bao gồm cả Linux, Blackberry, Kindle Fire ...Dropbox cũng có một tính năng tải lên tự động được gọi là Camera Upload, bất kỳ hình ảnh bạn chụp sẽ được tự động tải lên tài khoản Dropbox khi mở các ứng dung.

Nếu bạn cài đặt chương trình Dropbox trên máy Mac hoặc máy PC, sẽ tự động đồng bộ tất cả những hình ảnh và video vào máy tính. Ngoài ra, có những ứng dụng khác như Facebook và Flickr, nhưng không hỗ trợ tự động tải lên các bức ảnh, riêng Facebook không được thiết lập để sử dụng nó như là một bản sao lưu của tất cả các bức ảnh. Flickr thì tốt hơn, nhưng bạn phải nhờ sự trợ giúp của ứng dụng thứ ba. Việc tải hình ảnh từ máy ảnh kỹ thuật số lên đám mây có một chút khác biệt, nhưng phức tạp hơn nhiều. Nên việc sử dụng Dropbox hoặc Google+ Photos / Picasa Web Albums là sự lựa chọn tốt nhất. Với Dropbox bạn có thể dễ dàng chia sẻ hình ảnh qua email, tin nhắn văn bản hoặc đăng hình ảnh lên Facebook hay Twitter. Còn đối với Google+ chỉ cho phép bạn chia sẻ với vòng kết nối Google+, nhưng nó có một số công cụ chỉnh sửa hình ảnh gọn gàng được xây dựng ngay vào giao diện web. Google còn ưu điểm nữa là bạn có thể tải về các ứng dụng Picasa miễn phí, đây là một công cụ tuyệt vời để quản lý ảnh trên màn hình máy tính và sau đó tải chúng trực tiếp từ trong chương trình.

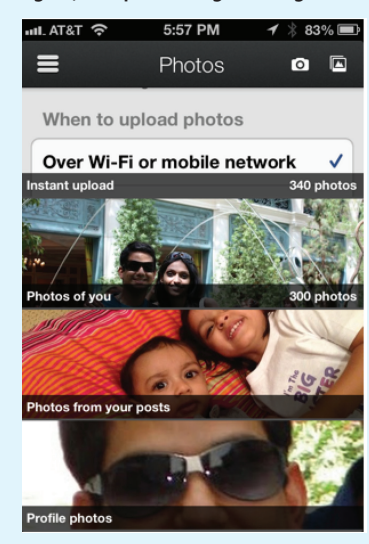

Nếu bạn đang sử dụng Dropbox, chỉ cần sao chép các bức ảnh của ban từ máy ảnh kỹ thuật số, thả thư mục vào tài khoản Dropbox, ngay lập tức tất cả mọi thứ sẽ tự động được tải lên. Sau đó bạn có thể dễ dàng chia sẻ hình ảnh với người khác thông qua email, Twitter hay Facebook.

Tóm lại, có thể nói Dropbox và Google+ là hai ứng dụng hoàn hảo nhất, về cơ bản có thể chăm sóc tất cả các bức ảnh của ban từ bất kỳ điện thoại thông minh bạn sở hữu, ngoài ra nó cũng làm việc trên các máy tính bảng như iPad, iPod ...

**Thành Trăm**

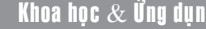

### Chụp màn hình máy tính thật đơn giản (tiếp theo và hết)

6. Nhấn vào nút "Audio" để thu lại toàn bộ mọi âm thanh đang phát ra từ máy tính. Chỉ riêng tính năng này cũng đã có thể thay thế tốt cho mọi ứng dụng riêng rẽ chuyên ghi lại mọi âm thanh từ PC. Nhấn vào nút "Record" để thu và "Save as" để xuất nguồn âm thanh đã thu thành dạng nhạc số WAV.

Bạn nên vào "Option" để tinh chỉnh mọi tính năng của SSC như chất lượng nén video, số khung hình/giây, chất lượng âm thanh, phím nóng cho từng tính năng, thư mục lưu…

Phần mềm tương thích với mọi Windows. Người dùng có thể để tải về bản dùng thử trong 7 ngày của Super Screen Capture 6.03 tại: https://goo.gl/P82p7B ( Dung lượng 1.53 MB), phiên bản Pro được nhà sản xuất bán với giá 49USD.

#### **ActivePresenter**

Một phần mềm quay phim chụp ảnh màn hình máy tính miễn phí hỗ trơ rất nhiều chức năng như tạo slide, chèn phụ đề trong video quay, trích xuất ra hình ảnh hay nhiều định dạng (Word, Excel, PowerPoint, HTML5, PDF,…) với nhiều hiệu ứng.

Phần mềm tương thích Windows (XP, Vista, 7, 8, 10 (32 bit và 64-bit) và macOS. Bạn vào https://atomisystems.com/ download/ để tải phiên bản phù hợp theo hệ điều hành sử dụng.

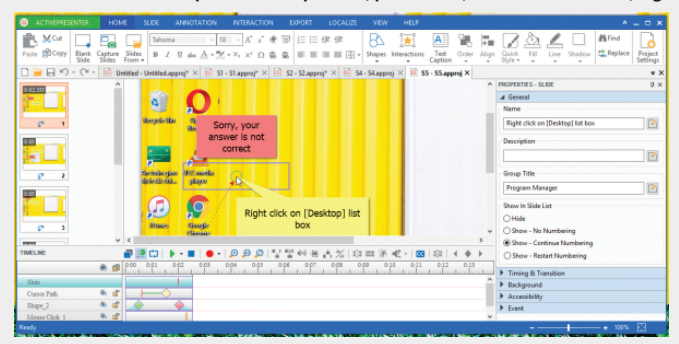

Giao diện phần mềm rất đẹp với tông xanh nhẹ nhàng và khá đồ sộ khi sở hữu nhiều chức năng. Chúng được bố trí trong các thẻ giống phong cách của MS Office. Trong phạm vi bài viết, mình chỉ giới thiệu tính năng quay video của phần mềm và bạn có thể tự khám phá các tính năng còn lại.

Bấm nút ActivePresenter phía trên góc trái > Create project > New capture. Trong cửa sổ hiện ra, bạn tiến hành đặt tên cho dự án (Name), nơi lưu (Save in, nên để mặc định) và chế độ ghi hình (Capture profile). Theo cảm nhận, các chế độ ghi hình đều giống nhau. Riêng Smart capture with auto FMR/Smart capture, thì chế độ ghi hình này có thêm hiệu ứng ghi lại thao tác bạn trên màn hình bằng văn bản.

Một điểm hay của phần mềm là bạn có thể biên tập cùng

lúc nhiều video. Mỗi dự án (project) sẽ mở trong từng thẻ, thuận tiện và nhẹ nhàng vô cùng khi ứng dụng chiếm dụng bộ nhớ RAM máy tính không nhiều.

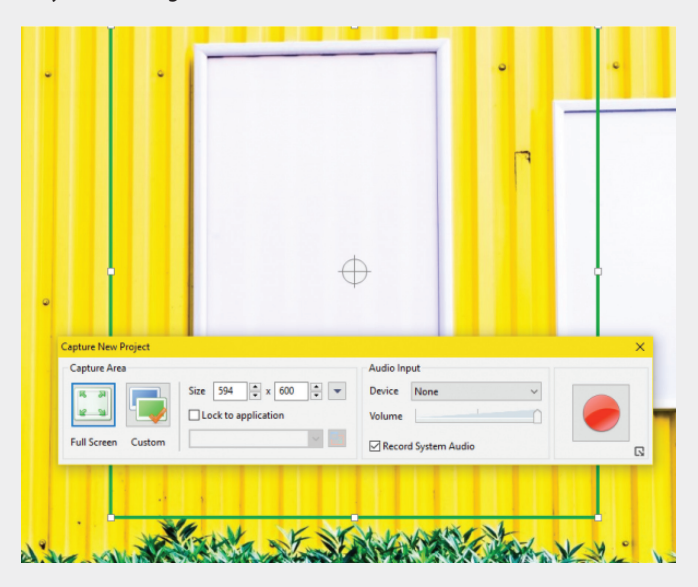

Khi chọn xong một chế độ ghi hình, cửa sổ Capture new project hiện ra. Bạn chọn vùng ghi hình là toàn màn hình (Full screen) hay khu vực tùy chon (Custom) hoặc kích thước nào đó (Size). Điều chỉnh âm lượng, chọn thiết bị ghi hình (nếu có) rồi bấm nút tròn đỏ để thực hiện quay. Quá trình quay sẽ bắt đầu sau 3 giây, ban có thể bấm Ctrl  $+$  End để kết thúc hay bấm chuột phải lên biểu tượng phần mềm trong khay hệ thống > Stop.

Cửa sổ biên tập video sẽ hiện ra lại. Để phát video quay màn hình máy tính, bạn bấm nút Preview tại thanh Timeline bên dưới. Bạn có thể mở rộng kích thước khung hình video bằng kéo các cạnh. Bây giờ, bạn có thể thoải mái thêm hiệu ứng qua các chức năng trong các thẻ. Chẳng hạn:

– Tạo phụ đề: Bấm nút CC > bạn nhập nội dung văn bản muốn xuất hiện trên video. Sau đó, bạn kéo thanh màu vàng (dòng Closed captionbên dưới Timeline) để chọn thời gian xuất hiện của phụ đề trên video. Nếu muốn hủy phụ đề, bấm chuột phải lên nó > Delete. Ngoài ra, bạn có thể tùy chỉnh màu nền, kích thước, kiểu chữ phụ đề tại thanh bên phải (Properties – Closed caption).

– Tạo video trình diễn: Bạn có thể chèn thêm video, hình ảnh tạo thành một slide trình diễn. Mở the Slide, rồi chọn nguyên liệu thêm vào:Capture slides (chèn video quay mới từ phần mềm), Image slides (sử dụng hình ảnh trên máy, bấm nút dấu cộng để chọn ảnh > OK), slide trắng (Blank slide), sử dụng tập tin PPT, PPTX (PowerPoint slide) và slide ngẫu nhiên (Random slide).

– Chèn video YouTube hay của trang web bất kì: Bạn có thể lồng video youtube hay bất kì vào ngay trong video quay. Mở thẻAnnotation, bấm YouTube > dán URL của video > OK. Sau đó, bạn có thể tùy chỉnh kích thước, vị trí cho video mới chèn cũng như thuộc tính trong thanh bên phải. Để chèn video trên web khác, bấm Web Object.

Lưu ý, chức năng chỉ giúp bạn hiển thị hình ảnh thumbnail của video YouTube trên nền video quay. Nếu muốn trình diễn cả hai video trong video thành phẩm, ban chon Video trong Annotation.

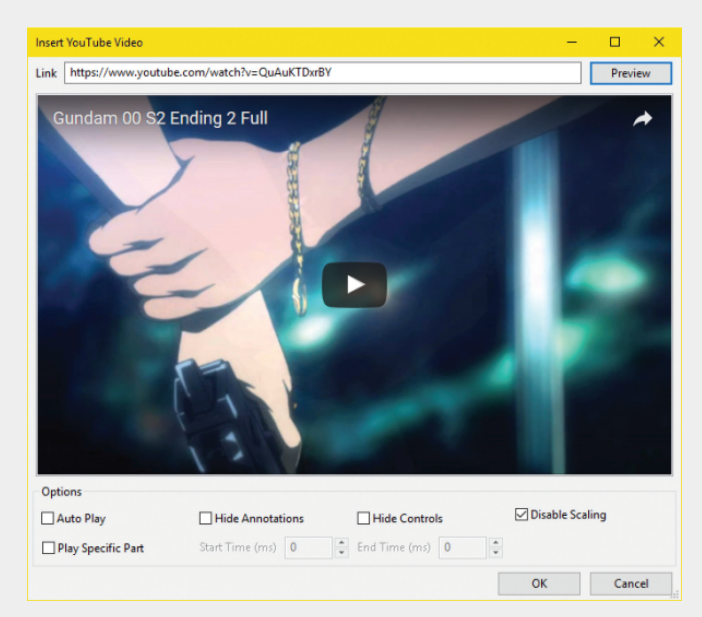

Còn rất nhiều chức năng hay nữa mà bạn có thể tự khám phá và sử dụng không giới hạn. Để lưu lại video quay, mở thẻ Export rồi chọn định dạng đầu ra bao gồm: hình ảnh, video, PDF, HTML, HTML5, Word, excel, PowerPoint. Khi lưu, bạn được tùy chọn nơi lưu, thành phần xuất hiện trên video, định dạng, kích thước, chế độ nén,.. > OK. Sau đó, bạn có thể truy cập nhanh nơi lưu hay mở xem bằng cách bấm Yes.

#### **Các phần mềm khác:**

Bên cạnh 2 phần mềm trên, bạn có thể chọn lựa những công cụ sau đây để chụp và quay màn hình máy tính.

– Bandicam Screen Recorder: Cho phép bạn quay màn hình máy tính, webcam, và màn hình chơi game với thời lượng 10 phút.

Phần mềm tương thích Windows XP, Vista, 7/8/10 (32/64 bit). Dung lượng 16 MB. Truy cập vào https://www.bandicam. com/ , bấm Free Download để tải phiên bản miễn phí.

– iSpring Free Cam: Một công cụ đơn giản có chức năng quay màn hình máy tính, hỗ trợ chỉnh sửa và tải lên YouTube. Phần mềm tương thích Windows 10/8/7/Vista/XP (32, 64-bit), dung lượng 23 MB. Bạn vào https://www.ispringsolutions.com/ ispring-free-cam, nhập địa chỉ email > Download Now để tải về.

– CamStudio: Một trong những công cụ ghi hình màn hình đơn giản nhất hiện nay, không giới hạn thời gian quay và trích xuất ra AVI. Phần mềm tương thích Windows XP trở lên. Dung lượng 1,99 MB. Truy cập vào http://camstudio.org/, Download, Skip bỏ qua không cài đặt extension mà trang web giới thiệu chon tiếp Skip.

– Screencast-O-Matic Screen Recorder: Hỗ trợ ghi hình máy tính và webcam đến 15 phút, hỗ trợ tải lên YouTube và trích xuất ra nhiều định dạng AVI, FLV, MP4.

Phần mềm tương thích Windows. Dung lượng 38 MB. Bạn tải từ trang chủ https://screencast-o-matic.com/.

#### **Lưu Quốc Cường** (Tổng hợp)

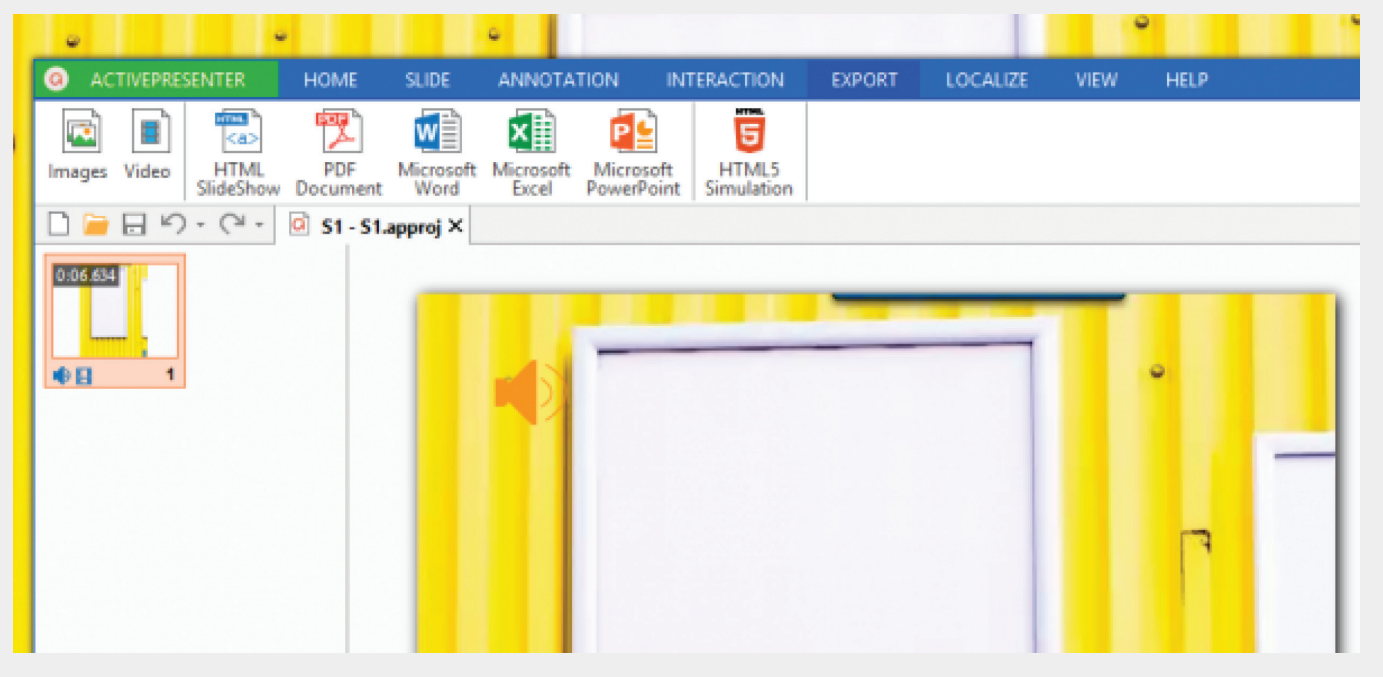

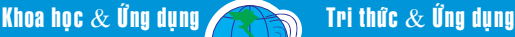

#### *Tieáp theo trang 1*

# **VIÊM TỤY CẤP VÀ MẠN TÍNH**

 Viêm tụy là một bệnh trong đó tuyến tụy bị viêm. Tổn thương tuyến tụy xảy ra khi các enzym tiêu hóa được kích hoạt trước khi chúng được giải phóng vào ruột non và bắt đầu tấn công ngay chính tuyến tuy.

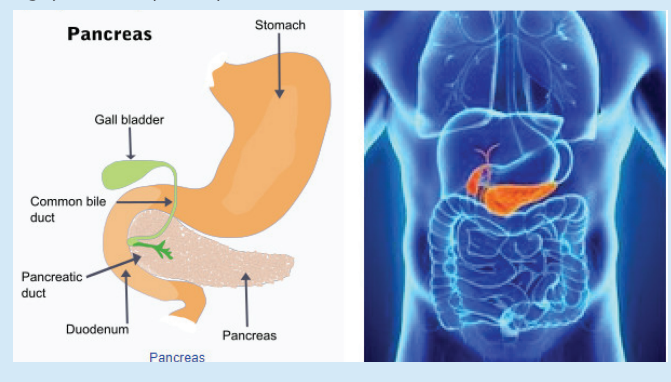

#### **II) Có hai dạng viêm tụy: Cấp tính và mãn tính.**

1) Viêm tụy cấp: Viêm tụy cấp là tình trạng viêm đột ngột kéo dài trong một thời gian ngắn. Nó có thể từ một sự khó chịu nhẹ đến một căn bệnh nghiêm trọng và đe dọa tính mạng. Hầu hết những người bị viêm tụy cấp phục hồi hoàn toàn sau khi được điều trị đúng cách. Trong trường hợp nặng, viêm tụy cấp có thể dẫn đến chảy máu vào tuyến, tổn thương mô nghiêm trong, nhiễm trùng và hình thành u nang. Viêm tụy nặng cũng có thể gây hại cho các cơ quan quan trọng khác như tim, phổi và thận.

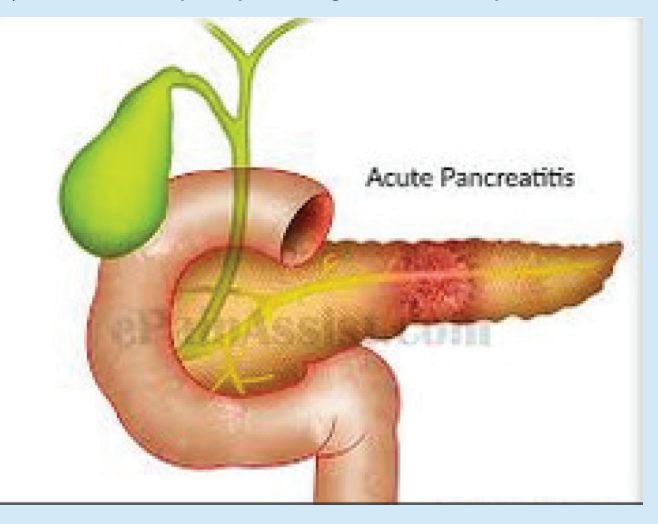

2) Viêm tụy mãn tính: Viêm tụy mãn tính là tình trạng viêm lâu dài của tuyến tụy. Nó thường xảy ra nhất sau một đợt viêm tụy cấp tính. Uống rượu nặng là một nguyên nhân lớn. Thiệt hại cho tuyến tụy do sử dụng rượu có thể không gây ra triệu chứng trong nhiều năm nhưng sau đó người đó có thể đột nhiên phát triển các triệu chứng viêm tụy nặng.

#### **III) Các triệu chứng của viêm tụy là gì?**

1) Các triệu chứng của viêm tụy cấp:

+ Đau bụng trên lan ra phía sau; nó có thể trầm trọng hơn bằng cách ăn uống, đặc biệt là thực phẩm giàu chất béo.

- + Sưng bung và đau bung
- + Buồn nôn và ói mửa

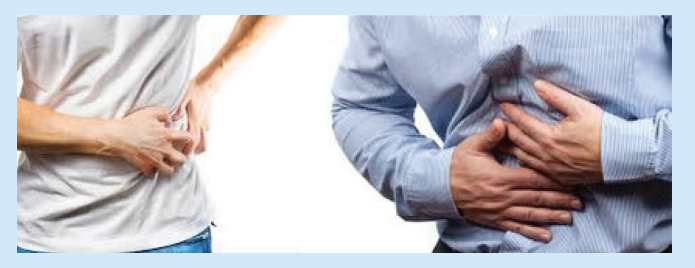

- $+$  Sốt
- + Tăng nhịp tim
- 2) Các triệu chứng của viêm tụy mãn tính:

Các triệu chứng của viêm tụy mãn tính tương tự như viêm tụy cấp. Bệnh nhân thường xuyên cảm thấy đau liên tục ở vùng bụng trên tỏa ra phía sau. Ở một số bệnh nhân, cơn đau có thể vô hiệu hóa. Các triệu chứng khác là tiêu chảy và giảm cân do hấp thu kém (kém hấp thu) của thức ăn. Sự kém hấp thu này xảy ra vì tuyến này không giải phóng đủ enzyme để tiêu hoá thức ăn. Ngoài ra, bệnh tiểu đường có thể phát triển nếu các tế bào sản sinh Insulin của tuyến tụy bị tổn thương.

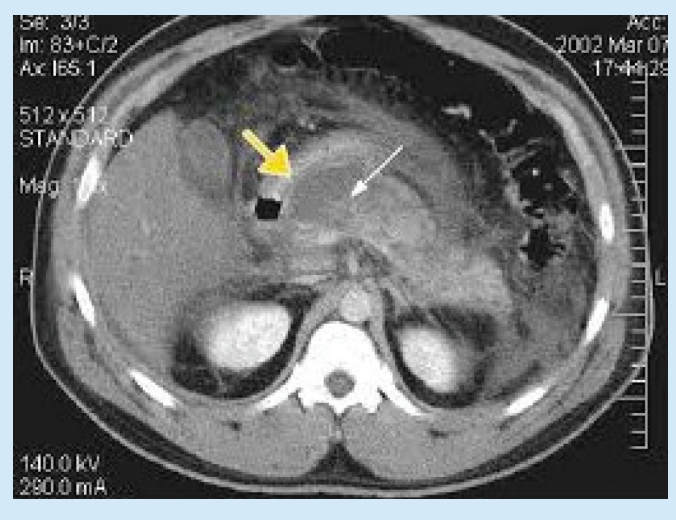

#### **IV) Những nguyên nhân nào đã gây ra viêm tụy?**

Trong hầu hết các trường hợp, viêm tụy cấp tính là do sỏi mật hoặc nghiện rượu năng. Các nguyên nhân khác bao gồm thuốc, bệnh tự miễn, nhiễm trùng, chấn thương, rối loạn chuyển hóa và phẫu thuật. Trong 15% người bị viêm tụy cấp tính, nguyên nhân chưa rõ. Trong khoảng 70% người, viêm tụy mạn tính là do sử dụng rượu lâu ngày. Các nguyên nhân khác bao gồm sỏi mật, rối loạn di truyền của tuyến tụy, xơ nang, Triglycerid cao và một số loại thuốc nhất định. Trong khoảng 20% đến 30% trường hợp, nguyên nhân của viêm tụy mãn tính là không rõ.

#### **V) Các yếu tố nguy cơ gây viêm tụy là gì?**

Viêm tụy có thể xảy ra với bất kỳ ai, nhưng phổ biến hơn ở những người có yếu tố nguy cơ nhất định. Các yếu tố nguy cơ của viêm tụy cấp bao gồm: Sỏi mật; Nghiện rượu nặng.

Viêm tụy cấp có thể là dấu hiệu đầu tiên của sỏi mật. Sỏi mật có thể chặn ống tụy, có thể gây viêm tụy cấp. Các yếu tố nguy cơ của viêm tụy mãn tính bao gồm: Uống rượu quá nhiều trong một thời gian dài; Một số điều kiện di truyền (chẳng hạn như xơ nang); Sỏi mật; Các điều kiện như Triglycerides và lupus cao.

Người bị viêm tụy mãn tính thường là nam giới trong độ tuổi từ 30 đến 40 nhưng viêm tụy mãn tính cũng có thể xảy ra ở phụ nữ.

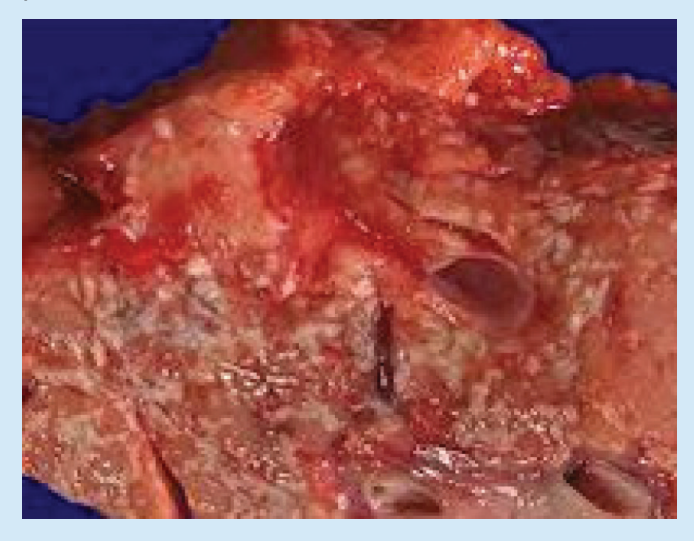

#### **VI) Chẩn đoán viêm tụy như thế nào?**

Để chẩn đoán viêm tụy cấp, các bác sĩ đo nồng độ trong máu của hai enzyme tiêu hóa, Amylase và Lipase. Mức độ cao của hai loại enzyme này cho thấy rõ ràng là viêm tụy cấp tính.

Các bác sĩ cũng có thể sử dụng các xét nghiệm khác, chẳng hạn như là:

Kiểm tra chức năng tụy để tìm hiểu xem tuyến tụy có tạo ra lượng enzyme tiêu hóa đúng không

Thử nghiệm dung nạp glucose để đo thiệt hại cho các tế bào

trong tuyến tụy tạo ra Insulin

Siêu âm, CT scan (quét cắt lớp) và MRI (cộng hưởng từ), tạo nên hình ảnh của tuyến tụy để các vấn đề có thể được nhìn thấy

Sinh thiết, trong đó một cây kim được đưa vào tuyến tụy để lấy ra một mẫu mô nhỏ để nghiên cứu. Trong giai đoạn tiến triển của bệnh, các bác sĩ có thể sử dụng xét nghiệm máu, nước tiểu và phân để xác định chẩn đoán.

#### **VII) Điều trị bệnh viêm tụy như thế nào?**

A) Điều trị viêm tụy cấp: Những người bị viêm tụy cấp tính thường được điều trị bằng dịch truyền tĩnh mạch và thuốc giảm đau ở bệnh viện. Ở một số bệnh nhân, viêm tụy có thể nặng và có thể cần phải được nhận vào một đơn vị chăm sóc đặc biệt (ICU). Trong ICU, bệnh nhân được theo dõi chặt chẽ vì viêm tụy có thể làm tổn thương tim, phổi hoặc thân. Một số trường hợp viêm tuy nặng có thể dẫn đến tử vong của mô tụy. Trong những trường hợp này, phẫu thuật có thể cần thiết để loại bỏ các mô chết hoặc hư hỏng nếu nhiễm trùng phát triển.

Một đợt tấn công cấp tính của viêm tụy thường kéo dài vài ngày. Một cuộc tấn công cấp tính của viêm tụy do sỏi mật có thể yêu cầu loại bỏ túi mật hoặc phẫu thuật ống mật. Sau khi sỏi mật được loại bỏ và tình trạng viêm biến mất, tuyến tụy thường trở lại bình thường.

B) Điều trị viêm tụy mãn: Viêm tụy mãn tính có thể khó điều trị. Các bác sĩ sẽ cố gắng giảm đau của bệnh nhân và cải thiện các vấn đề về dinh dưỡng. Bệnh nhân thường được sử dụng men tụy và có thể cần insulin. Chế độ ăn ít chất béo cũng có thể hữu ích. Phẫu thuật có thể được thực hiện trong một số trường hợp để giúp giảm đau bụng, phục hồi hệ thống thoát nước của các enzyme hoặc hoóc môn tuyến tụy, điều trị viêm tụy mãn tính do tắc nghẽn ống tụy, hoặc giảm tần suất tấn công.

Bệnh nhân phải ngừng hút thuốc và uống rượu hẳn làm theo lời khuyên về chế độ ăn uống của bác sĩ và chuyên viên dinh dưỡng, và uống thuốc thích hợp để ít bị viêm tụy hơn và nhẹ hơn.

#### **VIII) Viêm tụy có thể phòng ngừa được không?**

Bởi vì hầu hết các trường hợp viêm tụy là do lạm dụng rượu, phòng ngừa được hướng vào uống có trách nhiệm hoặc không uống gì cả. Nếu uống rượu nặng là một mối quan tâm, hãy nói chuyện với bác sĩ hoặc chuyên gia chăm sóc sức khỏe của bạn về một giới thiệu đến một trung tâm điều trị nhằm cai rượu

**Bs Dương Minh Hoàng**

### ISO Recorder: Dễ dàng tạo tệp tin ISO trong Windows 8, Windows 10

 **Trong Windows 8, Windows 10, bạn có thể cài đặt và chạy một hệ điều hành khác trong môi trường ảo của Hyper-V nếu có sẵn một đĩa DVD hoặc CD cài đặt hệ điều hành đó mà không cần phải tải tệp tin .ISO từ trên mạng. Nhưng một khi ổ đĩa DVD trên máy tính của bạn có vấn đề hoặc khi muốn chạy trên một máy tính bảng thì chúng ta vẫn phải cần đến các tệp tin ISO. Như bạn đã biết, một trong những tính năng mới của Windows 8 hoặc Windows 10 chính là khả năng mở và xem các tệp tin ISO hoặc VHD ngay từ cửa sổ File Explorer. Vấn đề còn lại cũng có thể được giải quyết bằng cách sử dụng một công cụ của bên thứ ba để tạo ra các tệp tin ISO từ các nội dung bên trong đĩa CD hoặc DVD, công cụ này chính là ISO Recorder.**

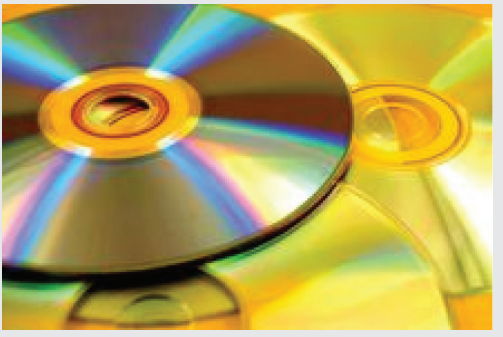

ISO Recorder là một tiện ích đơn giản được thiết kế bởi Alex Feinman dành cho Windows 7 trước đó và càng hoạt động hoàn hảo hơn trong Windows 8 và Windows 10. Tuy nhỏ gọn nhưng việc tạo ra các tệp tin ISO rất có hiệu quả, nó không những cho phép bạn tạo tệp tin ISO từ đĩa quang học mà còn cho phép thực hiện từ những thư mục. Phiên bản mới nhất của chương trình là V 3.1 hỗ trợ cả nền tảng 32-bit và 64-bit được cung cấp tại trang web http://isorecorder.alexfeinman.com/W7.htm.

#### **Cách sử dụng:**

Sau khi đã cài đặt hoàn tất ISO Recorder trong Windows 8, Windows 10, bạn hãy chèn đĩa CD, DVD cài đặt hệ điều hành bất kỳ vào ổ đĩa. Khi có khung thông báo xuất hiện tại góc trên bên phải thì click vào đó và chọn Take No Action.

Bây giờ bạn mở cửa sổ Computer, nhấn chuột phải vào tên ổ đĩa quang đang chạy và chọn Create Image from CD/DVD từ menu ngữ cảnh.

Sau vài giây, bạn sẽ nhận được màn hình của ISO Recorder

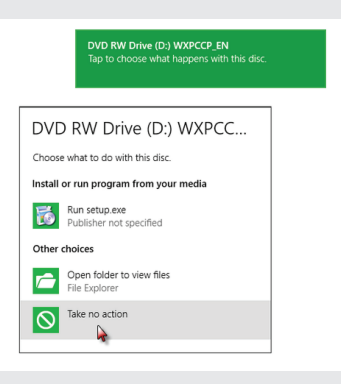

trong đó hiển thị nguồn cung cấp và thư mục lưu tệp tin theo mặc định. Bạn có thể chỉ định một thư mục khác theo ý muốn, sau đó nhấn nút Next, khi hoạt động này được tiến hành thì một thanh tiến trình hiện ra cho thấy việc sao chép đang diễn ra. Để hủy bỏ, bạn nhấn nút Cancel và tương tự là nút Finish để hoàn thành.

#### **Mount (gắn kết) tệp tin ISO**

Với tệp tin ISO ban đã tạo ra ở trên, việc mount trong Windows 8, Windows 10 là điều rất dễ dàng. Để bắt đầu, bạn mở cửa sổ File Explorer, truy cập tới đường dẫn chứa tệp tin ISO click chọn nó, khi đó bạn sẽ thấy thẻ Manage (trong Disc Image Tools) xuất hiện. click vào đây và chon Mount. Ngay sau đó, Windows sẽ mount tệp tin ISO và gán cho nó một ký tự ổ đĩa bất kỳ. Lúc này, về cơ bản sẽ xuất hiện một ổ đĩa quang ảo và bạn sẽ thấy các nội dung tương ứng bên trong đó như những gì thấy trong đĩa CD/DVD cài đặt hệ điều hành.

Ngược lại, để unmount(gỡ bỏ) tệp tin ISO bạn cũng mở cửa sổ Computer và chon ổ đĩa quang ảo, trong thẻ Manage -Disc Image Tools bạn chỉ cần nhấn vào biểu tượng Eject là xong.

## "Sung hầm thịt nạc" chữa ĐAU KHỚP

Viêm, thoái hóa khớp rất đau đớn, ảnh hưởng không nhỏ tới cuộc sống và sức khỏe của bạn. Vì vậy, hãy áp dụng bài thuốc chữa đau khớp sung hầm thịt nạc, tuy đơn giản mà rất hiệu nghiệm.

Cách làm món sung hầm thịt nạc chữa đau khớp

Nguyên liệu:

– 500g sung tươi

– 100g thịt nạc

– Hành tiêu, gia vị

Thực hiện:

– Đầu tiên cắt thịt lợn thành khúc bằng nhau rồi tẩm ướp gia vị (đường, tiêu, muối, nước mắm, một ít dầu ăn) và đảo đều.

– Sung bỏ phần cuống và bổ thành đôi hoặc để cả quả.

Sau đó bạn cho thịt vào nồi đảo đến khi săn lại thì cho nước vào đun sôi.

– Khi thịt mềm cho sung vào và nấu thêm khoảng 5-7 phút thì cho hành vào.

Tác dụng của quả sung và thịt nạc:

Quả sung còn có tên khác là vô hoa quả, thiên sinh tử, ánh nhật quả, văn tiên quả, phẩm tiên quả, nãi tương quả, mật quả… Theo nghiên cứu hiện đại, quả sung có chứa Glucose, Saccarose, Quinic acid, Shikimic acid, Oxalic acid, Citic acid, malic acid, Auxin, các nguyên tố vi lượng như Canxi, Photpho, Kali, Vitamin C ….

Trong y học cổ truyền, quả sung vị ngọt, tính bình, có công dụng kiện tỳ ích vị, nhuận phế lợi hầu, nhuận tràng thông tiện, tiêu thủng, giải độc, thường đựơc dùng để chữa các chứng bệnh như viêm ruột, kiết lỵ, táo bón, trĩ xuất huyết, sa trực tràng, viêm họng, ho, sản phụ thiếu sữa, mụn nhọt lở loét, chán ăn phong thấp…

Lá sung có vị ngọt, hơi đắng, tính bình có tác dụng giải độc, tiêu thũng nên có thể sử dụng chữa trị sưng thũng, lở loét ngoài da… Theo "Bản thảo cương mục" thì nó trị được các chứng như trĩ, đau cổ họng. Vì vậy, quả sung có tác dụng rất tốt trong việc chữa đau khớp nếu biết cách chế biến.

Thịt lợn là thực phẩm không lạ gì đối với chúng ta. Trong thịt lợn có chứa nhiều protein và có tác dụng bổ sắt tốt hơn rau. Bên cạnh đó, thịt nạc lợn cũng dễ tiêu hóa hơn thịt bò. Ăn thịt nạc thường xuyên giúp giảm ho, chữa táo bón, lượng Vitamin C và Selen cao giúp tăng cường miễn dịch, chống oxy hóa và lão hóa.

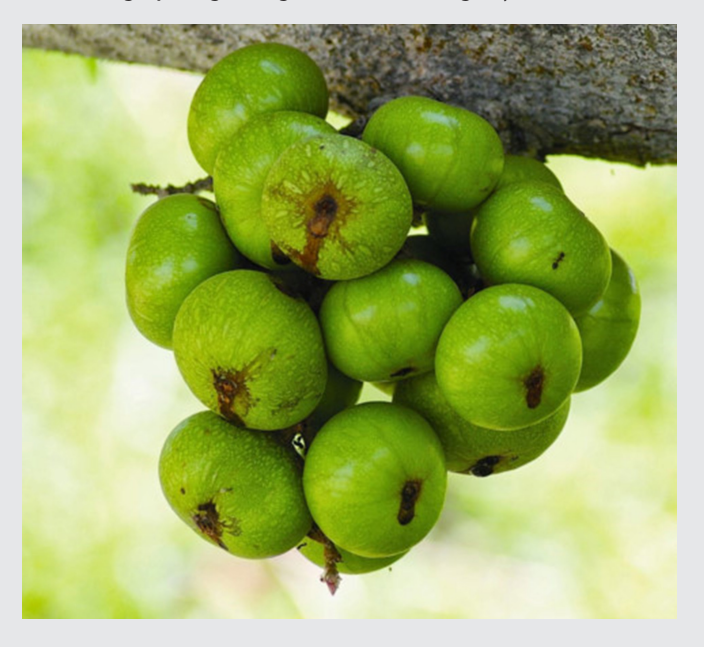

Đau khớp-triệu chứng và nguyên nhân:

Bệnh đau khớp, hay viêm khớp là một dạng rối loạn tại khớp, là tình trạng viêm dẫn đến việc sụn ở khớp xương bị ăn mòn. Không chỉ bị đau, sưng tấy các khớp tay, chân mà người bệnh còn bị viêm nhiều khớp khác trên cơ thể. Các khớp này sẽ bị nóng, đỏ, sưng và đau khiến cho người mắc bệnh khó cử động. Cùng với các triệu chứng tại khớp thì người bệnh còn có thể gặp hiện tượng toàn thân như sốt, mệt mỏi, người xanh xao, gầy sút.

Thường thì khớp xương nào cũng có thể bị ảnh hưởng, nhưng phần lớn bệnh đau khớp ảnh hưởng tới các khớp xương, đau khớp tay, đau khớp vai, đau khớp đầu gối, đau khớp xương chậu và đặt biệt nhất là trên xương sống.

Nguyên nhân chính của bệnh đau khớp là lớp sun ở khớp xương bị thoái hóa và ăn mòn, thiếu chất nhờn ở các khớp xương, điều này tạo nên đau nhức khi cử động hoặc vận động. Tình trạng này là do lớn tuổi các tế bào bị suy thoái, ảnh hưởng nhất là các tế bào ở đầu khớp xương để tạo chất sụn và chất nhờn ở đầu khớp xương (sụn ở khớp xương được cấu tạo như một lớp đệm giữa hai đầu khớp xương để tránh va chạm khi cử đông, còn chất nhờn ở trong khớp xương giúp cho trơn trượt dễ dàng khi chúng ta cử động).

**ĐQG** (tổng hợp từ nhiều nguồn)

### CÁC ỨNG DỤNG ĐỌC SÁCH TRÊN THIẾT BỊ SỐ

Khoa học  $\&$  Ứng dụng

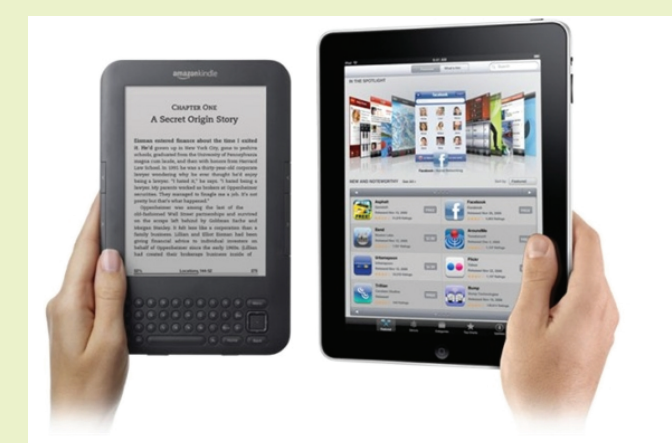

Ngày nay, ngoài sách giấy ra thì với sự phát triển của công nghệ, những ứng dụng đọc sách trên điện thoại, máy tính bảng cho phép bạn đọc sách ở mọi lúc, mọi nơi. Nếu bạn đang tìm kiếm ứng dung đọc sách trên Android hay ứng dung đọc sách trên iOS thì hãy cùng điểm tên điểm tên các app đọc sách hữu ích bên dưới nhé!

#### **VINABOOK READER**

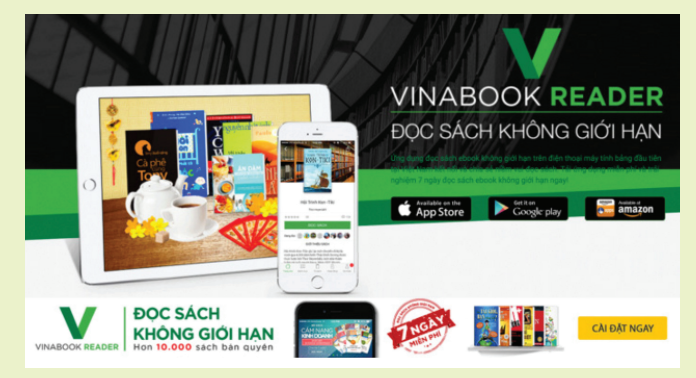

Đây là ứng dụng đọc sách trên điên thoại, máy tính bảng đầu tiên tại Việt Nam, hỗ trợ cả 2 hệ điều hành Android và iOS. Bạn đọc lên chợ ứng dụng CHplay, tải về miễn phí và có bảy ngày đọc sách ebook không giới hạn. Sau bảy ngày đó phí đọc ebook trung bình một ngày là 825 đồng. Thư viện sách điện tử Vinabook reader với số lượng đầu sách lớn, được cung cấp trực tiếp từ các nhà xuất bản uy tín tại Việt Nam nên bạn có thể yên tâm từng cuốn sách đã được biên tập kỹ lưỡng, nội dung trau chuốt. Tuy nhiên có một nhược điểm khi đọc ebook ở Vinabook reader là không điều chỉnh được độ sáng, màn hình cứ sáng 100% rất đau mắt khi đọc vào ban đêm. Link: https://reader. vinabook.com/

#### **MIKI EBOOK**

Tri thức  $\&$  Ứng dụng

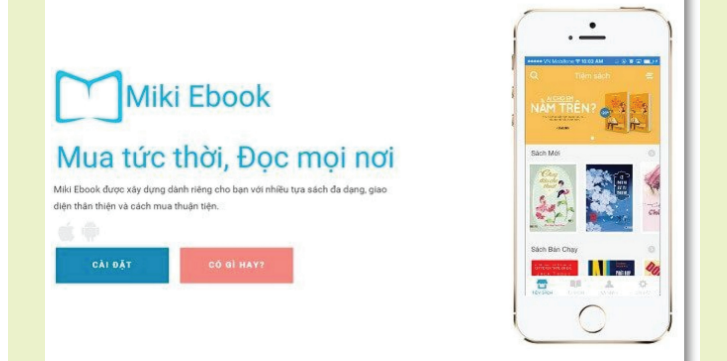

Thoạt nghe cái tên có phải bạn liên tưởng ngay đến trang thương mại điện tử bán sách nổi tiếng Tiki? Giao diện cũng lại nổi bật hai màu xanh trắng đặc trưng của Tiki. Khi mới tải về app sẽ đưa ra cho bạn nhiều gợi ý: sách quản trị – lãnh đạo, kỹ năng sống, kinh doanh, chính trị xã hội,… Sau lần đầu này những cuốn sách có liên quan đến chủ đề ban chon sẽ xuất hiện. Bạn có thể tìm kiếm theo tên sách nhưng không có tìm kiếm theo tên tác giả. Giao diện đọc sách đơn giản, dễ điều chỉnh độ sáng, cỡ chữ, phông nền (có ba loại phông nền phông trắng chữ đen thích hợp đọc ban ngày, phông vàng chữ nâu đỡ mỏi mắt, phông đen chữ trắng thích hợp để đọc ban đêm). Còn cách thức thanh toán đơn giản với hai hình thức là SMS và Miki Xu trong Ví tiền nạp bằng thẻ cào điện thoại. Link: http:// mikiapp.com/

#### **ALEZAA**

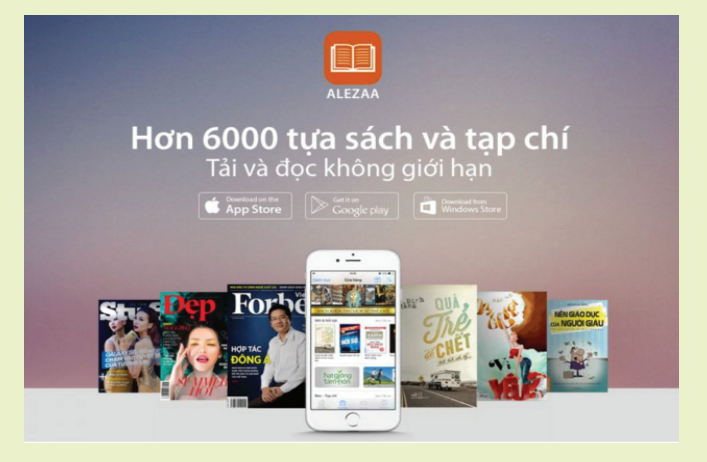

Đây là ứng dụng đọc ebook có trên cả Android và iOS với hơn 10.000 tưa sách và 200.000 bài viết tap chí đặc sắc. Các bài viết chuyên đề với nội dung đặc sắc, có các bài phân tích, cung cấp số liệu về thị trường, bức tranh về thời trang, phong cách sống,… đến từ các tạp chí nổi tiếng: Forbes, tạp chí Đẹp, Stuff,… Bạn dễ dàng chia sẻ liên kết, trích dẫn hay trên ebook đến bạn bè trên Facebook. Giá đọc eBook tính trung bình là 1000 đồng/ ngày.

Link: http://alezaa.com/new/

#### **WAKA**

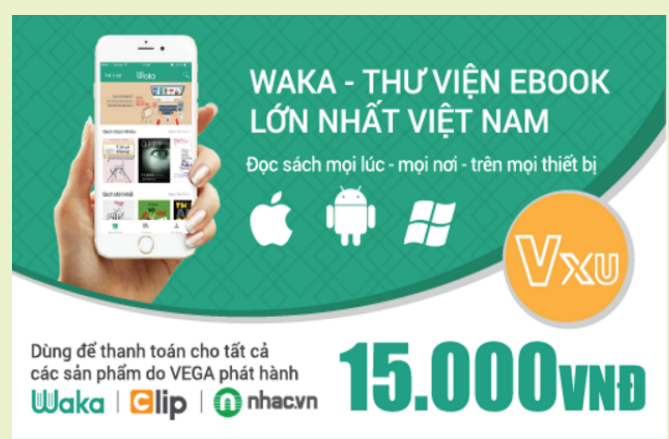

Waka là kho sách điện tử, truyện tranh, bài viết tạp chí phong phú về thể loại, đa dạng về nội dung. Khi truy cập Waka, người dùng sẽ tiếp cận thư viện sách điện tử với trên 10.000 tựa sách và tạp chí có bản quyền.

Kho sách của Waka liên tục được cập nhật, bổ sung bởi các nhà sách, nhà xuất bản, các tác giả trong và ngoài nước với đầy đủ các thể loại như truyện ngắn, tiểu thuyết, sách kinh doanh, sách giáo trình và các tác phẩm kinh điển, các tác phẩm best seller trên thị trường.

Sách và thông tin đọc sách của người dùng được đồng bộ tự động trên các thiết bị. Điều đó có nghĩa rằng bạn có thể đọc cuốn sách bạn yêu thích bất cứ nơi đâu, bất cứ khi nào và trên bất kì thiết bị nào. Đặc biệt Waka có khả năng đọc offline, người dùng Waka có thể đọc sách ngay cả khi không có internet.

#### Link: https://waka.vn/

#### **YBOOK**

Ybook là một ứng dụng của nhà xuất bản Trẻ, đây là kho ebook tiếng Việt lớn nhất với số lượng lên đến vài chục ngàn tựa sách, không chỉ có sách của nhà xuất bản Trẻ mà còn có sách của nhiều nhà xuất bản, các đơn vị làm sách và các tác giả khác.

Mức bán lẻ ebook phổ biến là 1.900 đồng/ebook, ngoài

ra có bán sỉ theo gói với nhiều ưu đãi. Một tựa ebook được sử dung trên bốn thiết bị khác nhau, không phân biệt loại thiết bị. Ebook sau khi đã mua và đọc xong bạn có thể xóa đi giải phóng bộ nhớ và lúc cần bạn có thể tải lại dễ dàng.

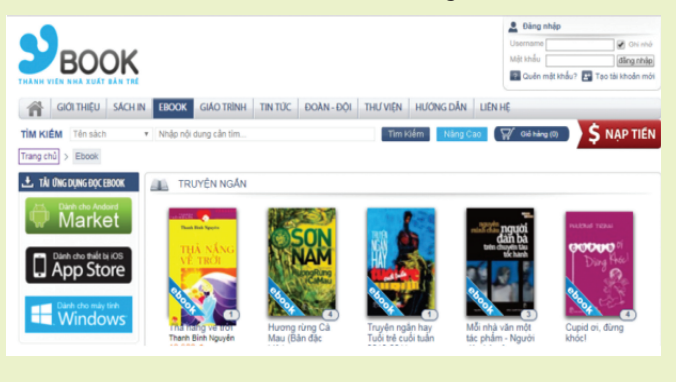

#### Link: http://www.ybook.vn/ **KOMO**

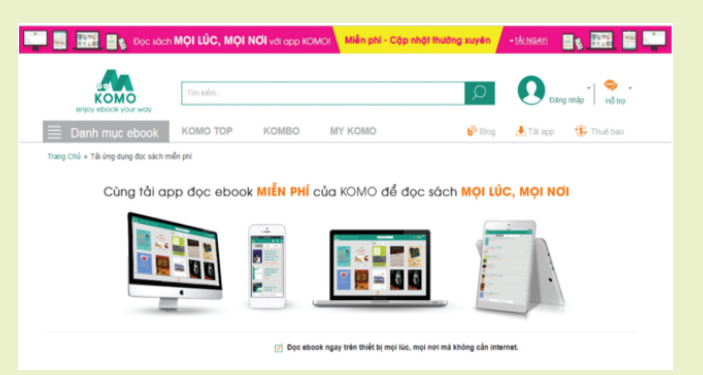

Komo là ứng dụng đọc ebook có nhiều tính năng đặc biệt, ngoài mua còn có thuê, tặng, mượn hoặc cho mượn sách. Giá thuê là 2000 đồng/ ngày còn giá mua cũng rẻ chỉ bằng 40% hoặc thậm chí 10% sách giấy. Các thành viên được mượn hoặc cho mượn ebook qua lại lẫn nhau, người cho mượn sẽ ra hạn thời gian mượn, sau thời gian đó ebook tự trả về tủ sách của bạn, sẽ không có chuyện mượn xong không trả. Nếu bạn có càng nhiều bạn bè trên Komo đồng nghĩa với việc cơ hội đọc sách của bạn cũng nhiều hơn.

#### Link: http://www.komo.vn/

Nhìn chung đây là các app mua sách đọc có bản quyền, đa số là sách tiếng Việt. Bạn sẽ không phải đọc các ebook lậu có nhiều "sạn", nhiều đường link còn chứa mã độc, virus. Ứng dụng đọc sách trên Android hay ứng dụng đọc sách trên iOS thì các ứng dụng kể trên đều có thể tải về và sử dụng dễ dàng.

**Quốc Cường (**Tổng hợp)

Khoa học  $\&$  Ứng dụng  $\sqrt{2\pi}$  Dư luân  $\&$  Bình luân

## Chụp Màn Hình Máy Tính Thật Đơn Giản

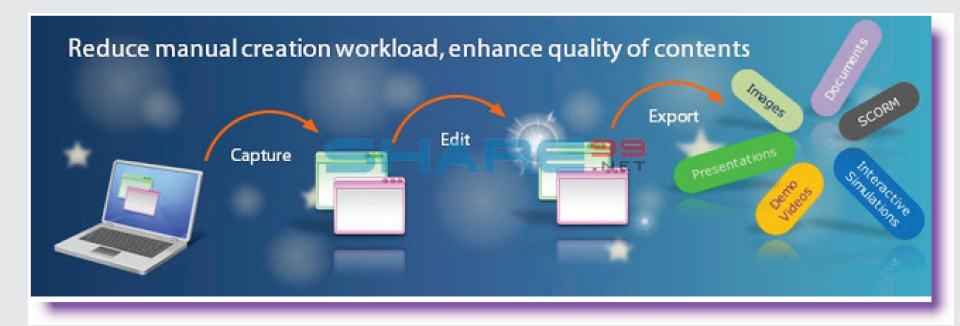

Chụp lại màn hình máy tính, hay một ứng dụng nào đó trên máy tính đang làm việc là một thao tác thường thấy. Với sự hữu ích của tính năng chụp màn hình, hiện nay tính năng này đã được tích hợp trên hầu hết các thiết bị từ điện thoại thông minh, máy tính bảng, laptop đến máy tính bàn giúp bạn lưu lại những hình ảnh đặc biệt. Bạn có thể dùng các file ảnh chụp được để minh họa cho một bài giảng, một bài viết, hay chỉ đơn giản là chia sẻ hình ảnh. Trong bài này chúng tôi sẽ gợi ý cho bạn những cách chụp màn hình máy tính đơn giản nhất.

#### **Cách chụp màn hình máy tính bàn không cần phần mềm:**

Bạn muốn chụp ảnh màn hình máy tính của mình để giữ lại những hình ảnh của một ứng dụng, làm bài hướng dẫn hay hỏi người khác về cách sửa lỗi máy tính. Với những phím tắt có sẵn bạn có thể thực hiện tính năng chụp màn hình trên máy tính bàn mà không cần cài đặt bất cứ phần mềm nào. Đây là cách thuận tiện nhất được hầu hết những người sử dụng máy tính lưa chon. Sau đây là những bước cơ bản nhất để chụp màn hình máy tính:

Bước 1: Đầu tiên bạn tìm trên bàn phím 2 nút Alt và Print Screen, nhấn giữ nút Alt trước, sau đó nhấn Print Screen. Khi đó ảnh màn hình của ban sẽ được lưu vào bộ nhớ đệm (clip board) của máy tính. Lưu ý, một số bàn phím laptop không có phím này.

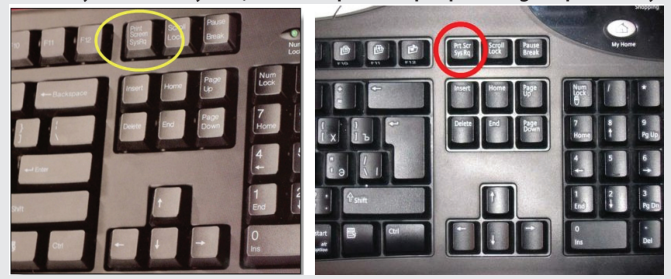

Bước 2: Mở ứng dụng paint hoặc powerpoint.

Bước 3: Nhấn tổ hợp phím Ctrl  $+$  V để lưu hình ảnh.

Bước 4: Lưu ảnh màn hình vừa chụp được về máy tính. Ví dụ như trong powerpoint ta click chuột phải vào hình vừa được dán (paste) vào Slide. Tiếp đến chọn Save as picture và chọn nơi lưu file ảnh mình cần.

Đối với máy tính bàn phím chụp màn hình chính là phím "Prt Scr Sys Rq". Sau khi nhấn phím này, hình ảnh chụp màn hình của bạn sẽ tự động được lưu và clipboard, sau đó bạn có thể di chuyển ảnh đến bất cứ thư mục nào tùy thích.

**Những thuật ngữ cần nhớ khi chụp màn hình máy tính bàn:**

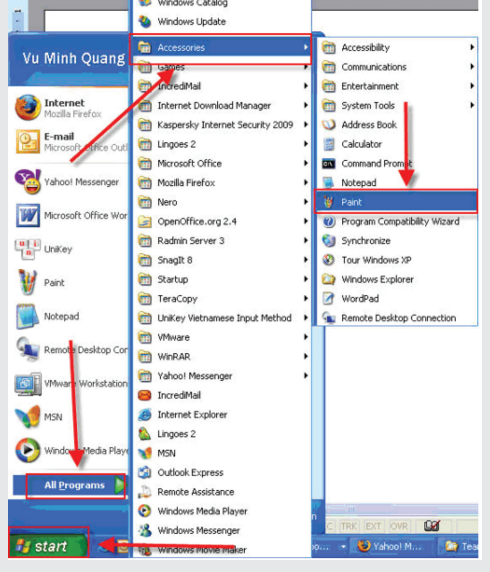

Tùy theo từng loại máy tính khác nhau, phím chụp màn hình có thể có những tên gọi khác nhau như: Prt Scr Sys Rq, Prt Sc, Prnt Scrn.

#### **Cách chụp ảnh màn hình laptop bằng cách sử dụng Snipping tool**

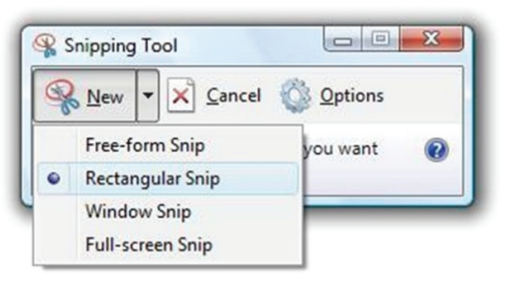

Laptop chạy Win 7 trở lên được trang bị công cụ Snipping Tool, một tiện ích chụp ảnh màn hình laptop gọn nhẹ, đầy đủ tính năng cần thiết. Để truy cập vào công cụ này, bạn làm như sau:

Bước 1: Vào Start> Accessories> Snipping Tool hoặc tìm Snipping Tool từ trình tìm kiếm của Windows.

Bước 2: Chọn New để khởi tạo một ảnh chup màn hình mới. Bước 3: Kéo chọn khu vực màn hình bạn muốn chup ảnh

màn hình laptop.

Bước 4: Ảnh màn hình đã được chụp, bạn có thể lưu ảnh vào thư mục tùy chon.

#### **Cách chụp màn hình máy tính bàn sử dụng phần mềm**

Bên cạnh cách chụp màn hình máy tính bàn từ những phím tắt có sẵn, ban cũng có thể tải một số phần mềm chuyên dung về để chụp màn hình.

Những phần mềm này sẽ giúp ban chup, chỉnh sửa và biên tập lại hình ảnh một cách chuyên nghiệp hơn. Bạn có thể download miễn phí rất nhiều phần mềm chụp màn hình máy tính trên mạng, dưới đây là một số gợi ý cho bạn.

#### **Super Screen Capture**

Nếu bạn thường xuyên phải "capture" mọi thứ trên màn hình thì nên sử dụng một công cụ "Pro" mang tên "Super Screen Capture"(SSC). Đây là một công cụ có thể chụp ảnh mọi thứ trên màn hình nhanh và chất lượng sau khi chụp khá cao. SSC bản Pro Edition cung cấp cho bạn tính năng chụp màn hình phong phú và tiện dụng. Sau khi cài đặt và kích hoạt thành công, giao diện chính của SSC sẽ cung cấp 6 chức năng chụp ảnh màn hình chính như sau:

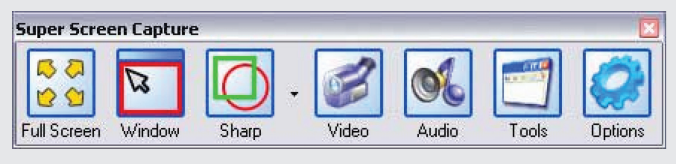

1. Chức năng "Full Screen" sẽ chụp màn hình ở mức độ toàn cảnh, tức chụp toàn bộ màn hình đang hiện hữu.

2. Chức năng "Window" sẽ chỉ chụp riêng cửa sổ màn hình của ứng dụng đang chạy. Đây được xem là tính năng hết sức hữu dụng cho những ai làm công tác biên tập web, thường xuyên phải "capture" hình ảnh để minh họa. Chức năng "Window" này sẽ giúp bạn giảm thiểu được rất nhiều thao tác "Crop" trong Photoshop, ACDsee…

3. Scroll là tính năng giúp bạn chụp ảnh tất cả những gì đã được đóng khung sẵn trên màn hình. Nó có thể chụp riêng rẽ hầu như tất cả những chi tiết nào có sẵn dạng ô vuông như các cửa sổ, các bảng biểu, các khung thể hiện menu…

4. "Shape" là tính năng chụp ảnh một khu vực nào đó trên màn hình với 3 kiểu thể hiện Rectangle (chữ nhật), Ellipse (Ê líp) và Polygon (đa giác). Bạn nhấn vào mũi tên chỉ xuống ở bên phải nút "Shape" để chọn 1 trong 3 kiểu này trước khi nhấn "Shape" để bắt đầu sử dụng.

SSC sẽ cung cấp ngay cho bạn các tính năng xuất và biên tập

hình ảnh ngay khi thực hiện xong quá trình "capture" thông qua giao diện "output". Sau đây là một số chức năng chính của giao diện "Output":

- Nhấn vào nút "Save" để lưu lại hình chụp bằng 1 trong 4 định dạng ảnh số phổ biến nhất là BMP, JPG, PNG và GIF.

- Nhấn và "Print" để in ra hình ảnh đúng bằng kích cỡ hình đã chup.

- Nhấn vào "Clipboard" để lưu hình đã chụp vào clipboard.

- Nhấn vào "Mail" để gửi đi ngay hình đã chụp đến các địa chỉ e-mail cần gửi.

- Nhấn vào "Editor" để dán ngay hình chụp vào ứng dụng "Paint" của Windows.

- Nhấn vào "Tool" để biên tập hình ảnh ngay tức khắc bằng công cụ biên tập riêng của SSC. Đây thực sự là một công cụ biên tập đa năng với đầy đủ mọi công cụ biên tập hình ảnh phổ biến như cắt ảnh, chèn chữ, đổi kích thước, xoay, chụp ảnh theo kiểu qua gương, chuyển tổng thể màu ảnh, chỉnh màu, chèn khung, xem lại toàn bộ những hình ảnh đã chụp…

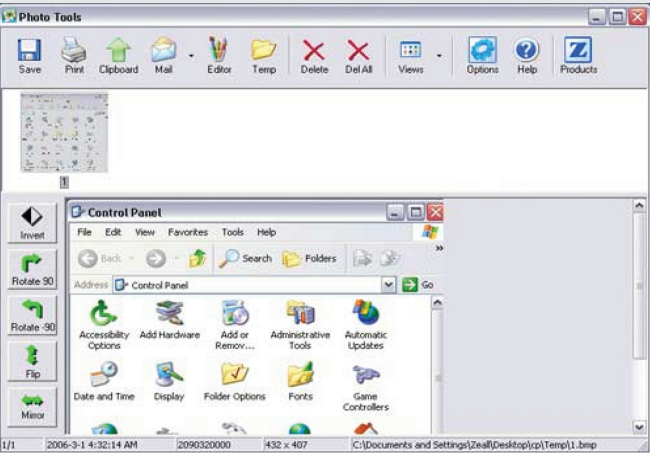

Nhưng đặc biệt nhất là tính năng "capture" Video và Audio. Đây chính là 2 tính năng đưa SSC lên hàng "Pro" thực sự.

5. Nhấn vào nút "Video" để SSC sẽ "quay phim" lại toàn bộ những bộ phim hoặc video clip đang chiếu trên màn hình với chất lượng âm thanh và hình ảnh cũng gần như bản phim gốc. Đây được xem là tính năng tuyệt chiêu để đối phó với những video clip trên mạng chỉ cho xem mà không cho tải về. Sau khi nhấn vào nút "Video", cửa sổ chuyên dùng để "capture" sẽ hiện ra, bạn có thể chỉnh sửa cửa sổ này cho phù hợp với cửa sổ video đang chiếu, sau đó nhấn nút "Record" là quá trình quay phim bắt đầu. Nhấn "Stop" để ngừng quay và nhấn "Save as" để xuất phim quay sang định dạng AVI.

> *(Còn nữa)* **Lưu Quốc Cường** (Tổng hợp)

Khoa học  $\&$  Ứng dụng  $\bigcap$   $\bigcap$  Tri thức  $\&$  Ứng dụng

## **QUẢ GẤC VÀ CÁC CÔNG DỤNG CHO SỨC KHỎE**

Gấc là trái cây phổ biến và bình dân ở Việt Nam, nhưng được thế giới gọi là quả thiên đường với những tác dụng tuyệt vời cho sức khỏe. Gấc có tiềm năng trở thành cây dược liệu quý và có rất nhiều lợi ích cho sức khỏe. Gấc được trồng nhiều nơi và rất quen thuộc với mọi người. Một số công dụng của quả gấc như:

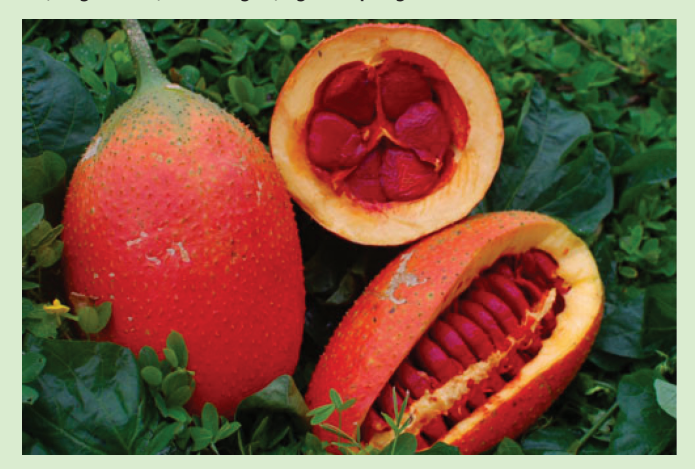

#### **Chống ung thư:**

Lycopen có nhiều trong trái cây có màu đỏ như cà chua, đu đủ, càrốt, ổi ruột đỏ... Đặc biệt hàm lượng Lycopen trong gấc cao gấp 70 lần so với cà chua.

Nhiều nghiên cứu dịch tễ học của Mỹ về tác dụng của lycopen cho thấy ở những vùng người dân ăn nhiều loại trái có chứa lycopen thì tỷ lệ ung thư ống tiêu hóa (dạ dày, trực tràng, kết tràng…) thấp hơn những vùng người dân ăn ít hoặc không ăn. Tỷ lệ chết vì ung thư cũng giảm tới 50%.

#### **Chống lão hóa da:**

Theo như một nghiên cứu đăng trên báo Công nghệ sinh học năm 2002, các nhà khoa học Nhật Bản đã dùng phương pháp sắc ký lỏng cao áp phân tích và đo lượng Carotenoid trong gấc, gồm beta-Caroten, Lycopen, Xeaxanthin và beta-cryptoxanthin.

Kết quả cho thấy rằng trong màng đỏ quả gấc lượng Lycopen nhiều hơn gấp 10 lần các loại rau quả khác có chứa Lycopen. Đây là một chất chống oxy hóa, chống lão hóa rất mạnh mà cơ thể không tự tổng hợp được. Lycopen giúp làm đẹp da, trắng hồng và ngăn ngừa hình thành các vết nám.

#### **Bổ sung Vitamin:**

Trong dầu gấc chứa khá nhiều hàm lượng beta Carotene. Là tiền sinh tố của Vitamin A. Chất này khi vào cơ thể sẽ chuyển thành Vitamin A, loại Vitamin tuyệt vời đối với mắt. Nếu mỏi mắt, nhức mắt… nên bổ sung dầu gấc thường xuyên để có một thị lực tốt hơn.

Gấc là một loại quả quen thuộc và được trồng khắp nước ta, nhiều người chỉ biết đến công dụng của gấc qua món ăn đó là xôi gấc được dùng trong những ngày lễ tết. Tuy nhiên, tác dụng của gấc với sức khỏe con người thì ít ai biết rõ. Các hãng dược phẩm lớn của Mỹ ví trái gấc là loại quả đến từ thiên đường và là thần dược cho sức khỏe.

#### **Giảm cholesterol:**

Gấc được xem là loại thực phẩm tốt cho những người thừa cholesterol trong máu. Nếu sử dụng gấc thường xuyên và liên tục, bạn và gia đình sẽ giảm được lượng Cholesterol không mong muốn, làm bền thành mạch, chống xơ vữa động mạch, từ đó chống tai biến, mang lại cho bạn hệ tuần hoàn khỏe mạnh, tốt cho tim, chống các bệnh tim mạch, tai biến, tăng cường tuổi thọ.

#### **Tốt cho sức khỏe tình dục:**

Beta Carotene (tiền chất của Vitamin A) trong dầu gấc rất tốt cho sức khỏe tình dục vì Vitamin A có tác dụng đặc biệt trong việc thúc đẩy quá trình cấu thành nên các phân tử protein nuôi dưỡng cơ thể. Thiếu Vitamin A gây ảnh hưởng nghiêm trọng tới hoạt động của các tổ chức tế bào sinh dục trong việc sản sinh tinh trùng và trứng cũng như làm thay đổi cấu trúc của các bộ phận sinh dục như: ống dẫn tinh, tuyến tiền liệt, tử cung, buồng trứng…

#### **Ổn định hệ thần kinh:**

Gấc giàu Selen, khoáng chất và các Vitamin, đây là những chất có ích trong việc ổn định hệ thần kinh và có tác dụng chống lại các biểu hiện của bệnh trầm cảm, một loại bệnh đang gia tăng nhiều ở trẻ nhỏ và những người chịu nhiều áp lực cuộc sống hiện nay.

#### **Tăng cường thị lực và làm đẹp da:**

Gấc có chứa nhiều Vitamin A nên rất tốt cho mắt, giúp làm sáng mắt và chữa một số bệnh liên quan tới mắt. Nhiều nghiên cứu đã khẳng định gấc và dầu gấc được xem là thực phẩm hàng đầu trong việc làm da mịn màng, trắng hồng bởi thành phần của gấc và dầu gấc bao gồm β-Caroten (tiền Vitamin A) cao gấp 1,8 lần so với dầu gan cá thu, 15 lần so với cà rốt, là β-caroten thiên nhiên thuần tuý nên có tác dụng chống lão hoá mạnh nhất đồng thời bổ sung nguồn Vitamin A giúp duy trì một làn da khỏe mạnh, mềm mại và và mịn màng, tăng độ đàn hồi và độ ẩm cho da.

**Vũ Thanh Minh** – Tổng hợp từ nhiều nguồn

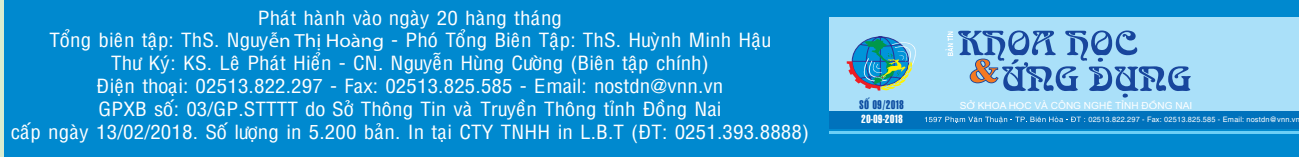

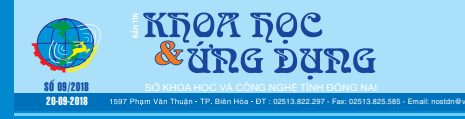